#### УПРАВЛЕНИЕ ОБРАЗОВАНИЯ АДМИНИСТРАЦИИ МО «БРАТСКИЙ РАЙОН» МУНИЦИПАЛЬНОЕ КАЗЁННОЕ ОБЩЕОБРАЗОВАТЕЛЬНОЕ УЧРЕЖДЕНИЕ «ТУРМАНСКАЯ СРЕДНЯЯ ОБЩЕОБРАЗОВАТЕЛЬНАЯ ШКОЛА»

#### PACCMOTPEHO COLACOBAHO

Заседание ШМО учителей Васедание МС МКОУ «Турманская СОШ» Протокол № \_ /  $Or \& \mathcal{O}_n$   $OP$ Руководитель МО Веселова Т.И.  $\mathscr{U}$ 

2017 г. от Ал  $\overline{OP}$  2017 г MKOY «Турманская СОШ» Протокол № 1 Зам. Директора по УВР Онищук С.В.

**УТВЕРЖДАЮ** Приказ Колия Elec OT PAR DE Директор МКО «Турманская COIII» MO «SparcKimpano Московских Т.А 102314

## Адаптированная рабочая программа учебного предмета «ОСНОВЫ КОРМПЬЮТЕРНОЙ ГРАМОТНОСТИ» для учащихся 5-9 класса с легкой умственной отсталостью на 2017- 2018 учебный год

Образовательная область: «Математика и информатика»

Разработала: Суходольская Е.В. Учитель информатики Первая квалификационная категория

 Данная программа разработана на основе адаптированной основной общеобразовательной программы (1 вариант) для обучающихся с легкой умственной отсталостью (интеллектуальными нарушениями), образовательные отношения с которыми возникли до 01.09.2016г (3-9 классы) и *авторской программы* Босовой Л.Л. «Программа курса информатики и ИКТ для 5-9 классов средней общеобразовательной школы», изданной в сборнике «Программы для общеобразовательных учреждений: Информатика. 2-11 классы / Составитель М.Н. Бородин. – 6-е изд. – М.: БИНОМ. Лаборатория знаний, 2009» с учетом психофизических особенностей учащихся коррекционных школ VIII вида.

Программа рассчитана на 5-9 классы - по 34 часа в год (1 час в неделю). **Цели изучения курса:**

1. Ознакомление учащихся с компьютерами, распространенной частью среды обитания современного человека, формирование мировоззрения ребенка;

2. Приобретение навыков работы на клавиатуре в текстовом редакторе;

3. Развитие высших психических функций (памяти, мышления, внимания, воображения);

При обучении основам компьютерной грамотности решаются следующие **задачи:**

- изучение компьютера (устройство, принципы работы);
- освоение теоретических основ информатики;
- интеграция детей в информационное общество,
- коррекция психического развития ребенка;
- индивидуализация и дифференциация обучения;
- повышение эффективности обучения.

 В соответствии с типовой программой обучения детей с ограниченными возможностями здоровья («Программы специальных (коррекционных) образовательных учреждений VIII вида: 5-9 классы»), с требованиями к организации обучения детей с нарушениями интеллектуального развития в представленном варианте программы учтены и сохранены принципы коррекционной направленности:

 - обеспечение каждому ребенку адекватного лично для него темпа и способов усвоения знаний;

- доступность материала;

- научность;

 - осуществление дифференцированного и индивидуального подхода;

С учетом возрастных и психофизических особенностей учащихся в программе выделяются две ступени обучения:

1. Подготовительно-ознакомительная – 5, 6, 7 классы.

2. Основная – 8, 9 классы.

#### **Общие задачи курса**

 1. Дать учащимся с ограниченными возможностями здоровья доступную для них систему знаний о компьютерных ресурсах.

 2. Развивать познавательный интерес к использованию информационных и коммуникационных технологий.

 3. Расширять кругозор учащихся путем формирования знаний и представлений о компьютерных технологиях и способах их практического применения.

 4. Повышать адаптивные возможности учащихся с ограниченными возможностями здоровья, их социальную ориентировку за счет дополнительно приобретенных навыков и умений.

## **Специальные задачи коррекционной школы**

 Обучение по программе «Основы компьютерной грамотности» направлено на коррекцию недостатков мышления, речи, памяти, внимания, восприятия:

 - активизировать мыслительную деятельность (развитие процессов анализа, синтеза, обобщения, классификации);

 - учить наблюдать, выделять главное, ориентироваться в ситуации, усматривать связи и отношения между объектами;

 - обогащать активный и пассивный словарь, формировать грамматический строй речи;

развивать анализаторы (кинестетический, слуховой, зрительный).

Отбор материала в программе осуществлен с целью создания условий для познания и понимания учащимися с ограниченными возможностями здоровья информационных процессов и компьютерных ресурсов.

Программа разделена на 2 части:

 **I часть** - подготовительно-ознакомительная включает изучение следующих разделов:

- правила техники безопасности работы на компьютере;

- устройство компьютера;

- периферийные устройства компьютера;

- приемы работы на компьютере;
- виды информации;
- программа Paint;
- программа Word;
- программа Excel;
- программа Power Point.

## **II часть** - основная, включает изучение:

- программа Paint;
- программа Word;
- программа Excel;
- программа Power Point;
- сеть Интернет;
- электронная почта.

## **Ожидаемый результат:**

 К концу изучения курса «Основы компьютерной грамотности» учащиеся с ограниченными возможностями здоровья должны

#### **знать**:

- устройство компьютера;

- правила техники безопасности работы на компьютере;

- программы Paint, Word, Excel, Power Point;

- компьютерную сеть Интернет, поиск нужной информации в сети;

- основные понятия и термины электронной почты, получение, подготовку и отправление сообщений;

#### **уметь**:

- использовать полученные знания в практической деятельности.

 Выпускники специальной (коррекционной) школы должны уметь пользоваться компьютерными ресурсами.

### **Содержание разделов программы**

### **5 класс**

**Техника безопасности при работе с компьютером. Сведения из истории развития компьютерных технологий (2 ч.).**

Техника безопасности при работе на ПК. Совершенствование ПК, современные компьютерные технологии.

#### **Что такое компьютер (2ч).**

Что умеют компьютеры. Устройство компьютера (системный блок, монитор, клавиатура, мышь).

**Устройство компьютера(13ч)**. Знакомство с клавиатурой. Алфавитные клавиши. Обучение работе с манипулятором «мышь» (левая и правая кнопка).Заглавные и прописные символы русского алфавита. Цифровые клавиши. Числа и цифры. Знаки и символы: «+»; «-»; «=». Клавиши управления курсором. Клавиши: пробел, Shift, Enter, Backspace, Delete.Системный блок: процессор, жёсткий диск, оперативная память, карта памяти.

## **Графический редактор(9ч.)**:

Запуск программы Paint. Окно графического редактора Paint: название файла, панель инструментов, строка меню, палитра, полосы прокрутки. Работа с инструментами (карандаш, кисть, прямая и кривая линии, эллипс, прямоугольник, многоугольник, ластик). Отмена внесённых изменений.

Сохранение, копирование, раскрашивание рисунка.

## **Текстовый редактор (8ч.)**

Запуск программы Word. Окно текстового редактора: название документа, строка меню, панель инструментов, панель форматирования. Кнопка свернуть. Кнопка закрыть. Курсор, текстовое поле, линейки, полосы прокрутки. Набор текста. Исправление ошибок. Выделение фрагментов текста. Шрифт. Размер шрифта.4 кнопки для выравнивания текста: по левому, правому краю; по центру; по ширине страницы. Кнопка, для выделения текста более жирным, наклонным шрифтом. Кнопка для подчёркивания выделенного фрагмента текста. Изменение цвета текста.

#### **6 класс**

## **(34 часа, 1 час в неделю)**

## **Правила техники безопасности при работе с компьютером. (2ч**)

Персональный компьютер - универсальное устройство для работы с информацией. Программное и аппаратное обеспечение компьютера.

### **Устройства компьютера(10ч).**

Программы и файлы. СD и DVD диски. Работа с мышью. Левая, правая клавиша мыши, колёсико. Курсор. Вид курсора в зависимости от задачи. Клавиши управления курсором. Клавиши: пробел, Shift, Enter, Backspace, Caps Lock, Delete. Монитор персонального компьютера. Периферийные устройства ввода и вывода информации. Операционная система.

Организация данных в системе Windows. Создание папок и файлов.

Нахождение нужного файла через проводник или через функцию Поиск.

#### **Графический редактор Paint (8ч**).

Запуск программы Paint. Панель инструментов. Палитра. Создание цветного рисунка. Сохранение в файле созданного рисунка. Считывание рисунка из файла и его редактирование. Как увеличить область рисования. Как задать размеры рисунка. Перемещение по рисунку больших размеров. Уменьшение рисунка. Сохранение, копирование, раскрашивание рисунка. Надписи внутри рисунков. Выбор основного цвета, выбор шрифта, выбор размера шрифта.

Просмотр и печать рисунка.

**Текстовый редактор Word (14ч).**

Запуск программы Word. Внешний вид программы Word.Создание документа.

Панель форматирования, вкладка «Главная». Буфер обмена (копировать, вставить, вырезать). Шрифт, абзац, стили, редактирование. Набор текста.

Оформление заголовка текста. WordArt – одна из функций текстового редактора Word.Применение различных вариантов оформления заголовка текста, буквицу в начале текста. Текстовый редактор Word. Вкладка Вставка. Оформление текста картинками. Сборник изображений ClipArt.Оформление титульного листа. Надпись титульной страницы. Фигуры (геометрические фигуры, линии, фигурные стрелки, звёзды и ленты).

#### **7 класс**

#### **(34 часа, 1 час в неделю)**

#### **Введение. Техника безопасности. (2ч)**

Техника безопасности при работе на ПК. Совершенствование ПК, современные компьютерные технологии.

#### **История развития вычислительной техники.(1ч)**

#### **Устройство компьютера(10ч)**

Информация. Компьютер - универсальное устройство ввода, обработки и вывода информации. Работа с клавиатурным тренажёром. Буква, значок, цифра. Устройства ввода информации. Устройства вывода информации.

Системный блок. Назначение блока. Процессор, жёсткий диск, карта памяти, оперативная память, звуковая карта, видеокарта. Память ПК: внутренняя и внешняя. Назначение памяти и ее виды. Флэш-память. Оперативная и долговременная память компьютера.

**Текстовый редактор Word (10ч)** Создание таблицы в текстовом документе.

Панель меню, вкладка Вставка. Таблица. Вставка таблицы в документ или рисование таблицы в документе. Параметры таблицы. Заполнение ячеек таблицы. Вкладка Конструктор. Вкладка Макет. Корректировка созданной таблицы.

## **Табличный редактор Excel (11ч)**

Знакомство с Excel .Окно программы Excel Лист, книга в программе Excel.

Ячейки. Перемещение от одной ячейки к другой. Диаграмма. Создание диаграммы. Вставка диаграммы для представления и сравнения данных. Линейная диаграмма. Круговая диаграмма. Построение графиков. Действие сложение с помощью программы Excel. Решение примеров на сложение многозначных чисел. Вычитание, умножение, деление с помощью программы Excel. Решение задач в Excel. Решение примеров на все действия в программе Excel.

## **8 класс**

## **(34 часа, 1 час в неделю)**

## **Введение. Правила техники безопасности при работе на компьютере. (2ч).**

Техника безопасности при работе на ПК. Совершенствование ПК, современные компьютерные технологии

## **Устройство компьютера(4ч).**

Периферийное устройство - сканер. Сканирование рисунка, сохранение его как отдельный файл. Периферийное устройство - принтер. Распечатка рисунка, небольшого текста.

## **Табличный редактор Excel (15 ч).**

Программа Excel.Действия: сложение и вычитание в программе Excel. Составление и решение практических задач, решение примеров. Действия умножение и деление в программе Excel. Решение практических задач и примеров. Распределение чисел в порядке возрастания и убывания. Расположение слов в алфавитном порядке. Диаграммы в программе Excel.

Создание диаграммы, наглядно показывающей практическую задачу. Графики в программе Excel.Добавление изображения в документ Excel.Дополнение построенного графика и диаграммы рисунком, изображением. Сборник ClipArt или Файл, с найденными ранее и сохранёнными картинками.

## **Программа PowerPoint (13ч).**

Запуск программы PowerPoint. Слайды. Создание слайдов. Создание рисунка в программе PowerPoint. Работа с фигурами. Вкладка Формат. Инструменты для работы с фигурами. Дизайн. Создание рисунка из нескольких фигур на одном слайде. Упорядочивание фигур. Создание рисунка из нескольких фигур на одном слайде, группировка фигур, раскрашивание фигур. Формат. Дизайн. Работа с клипами. Создание слайдов

с клипами. Картинки, фотографии и звуки, расположенные по темам или ключевым словам. Работа с диаграммами, графиками. Работа с текстом. Надпись как фигура WordArt. Формат.

## **9 класс**

## **(34 часа, 1час в неделю)**

## **Введение. Техника безопасности (2 ч).**

Персональный компьютер - универсальное устройство для работы с информацией. Совершенствование ПК, современные компьютерные технологии.

## **Программа PowerPoint** (**10ч**).

Слайды. Создание слайдов. Дизайн. Работа с фигурами. Вставка.

Работа с текстом. Анимация. Настройка анимации.

Эффект Вход, Выделение, Выход, Пути перемещения.

## **Портфолио ученика(7ч).**

PowerPoint - специальная программа для создания презентаций.

Что такое презентация. Портфолио ученика. Титульный лист.

Создание слайда. Дизайн. Оформление заголовка, подзаголовка.

Выбор картинки. Выбор эффекта. Страницы Моё имя, Мои друзья, Моя семья, Мои любимые учителя. Распорядок дня, Мои учебные успехи.

Просмотр презентаций учащихся. Анализ и оценка презентаций.

## **Сеть Интернет (8ч).**

Общее представление о компьютерной сети. Интернет как среда общения с помощью компьютера. Структура сети Интернет. Службы сети Интернет.

Подключение к сети Интернет. Запуск Обозревателя.

Первый выход в WWW. Навигация в WWW. Сохранение Webстраниц.

Поиск информации в WWW. Технология поиска в системе Яндекс.

## **Электронная почта (7ч).**

Основные понятия и термины электронной почты.

Почтовые программы. Получение сообщений.

Подготовка и отправка сообщений.

### **Тематический план 5 класс**

## **(34 часа, 1 час в неделю)**

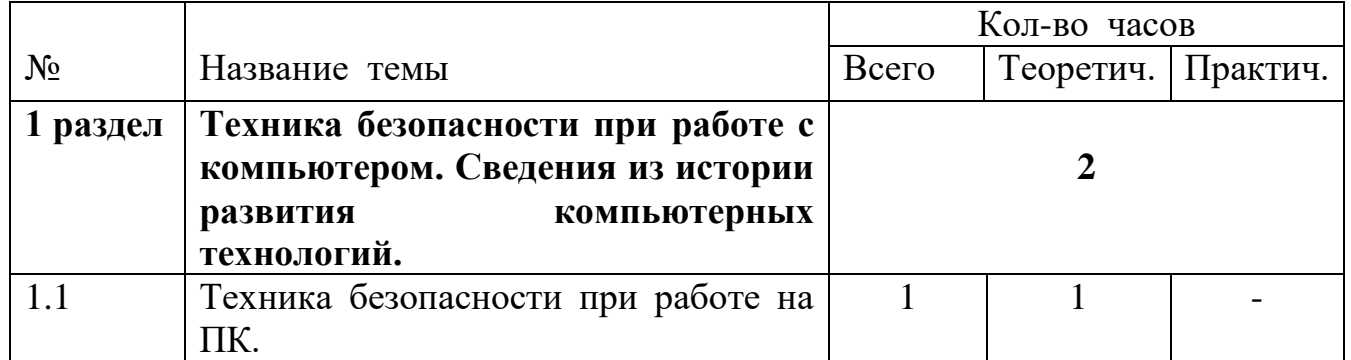

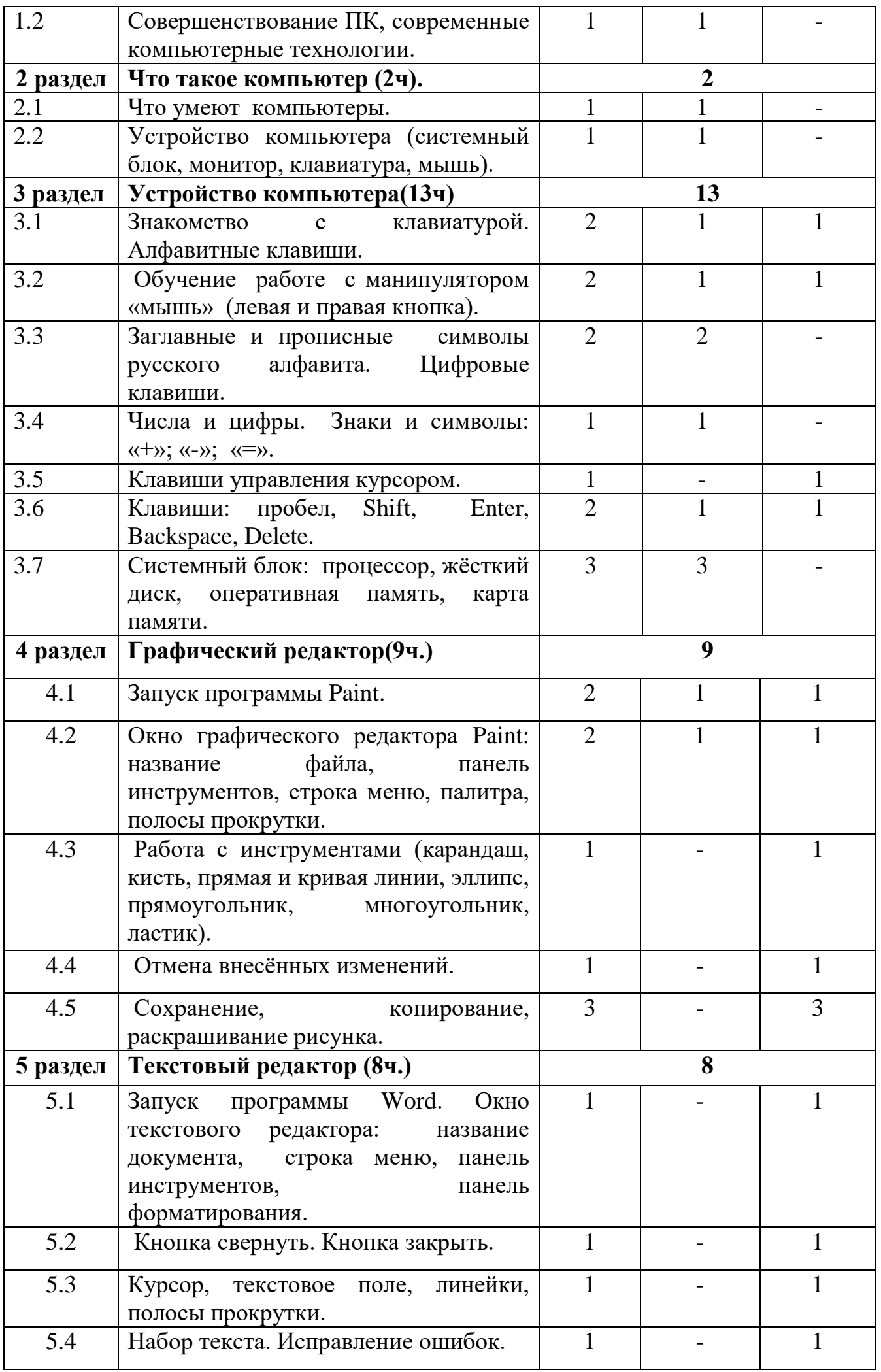

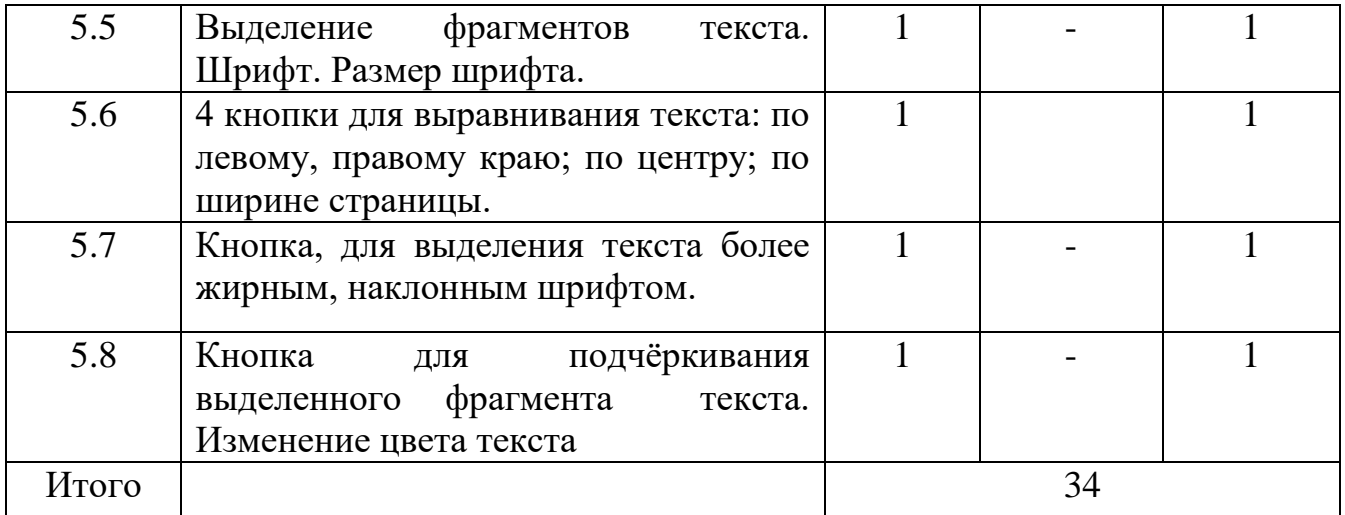

# **6 класс (34 часа, 1 час в неделю)**

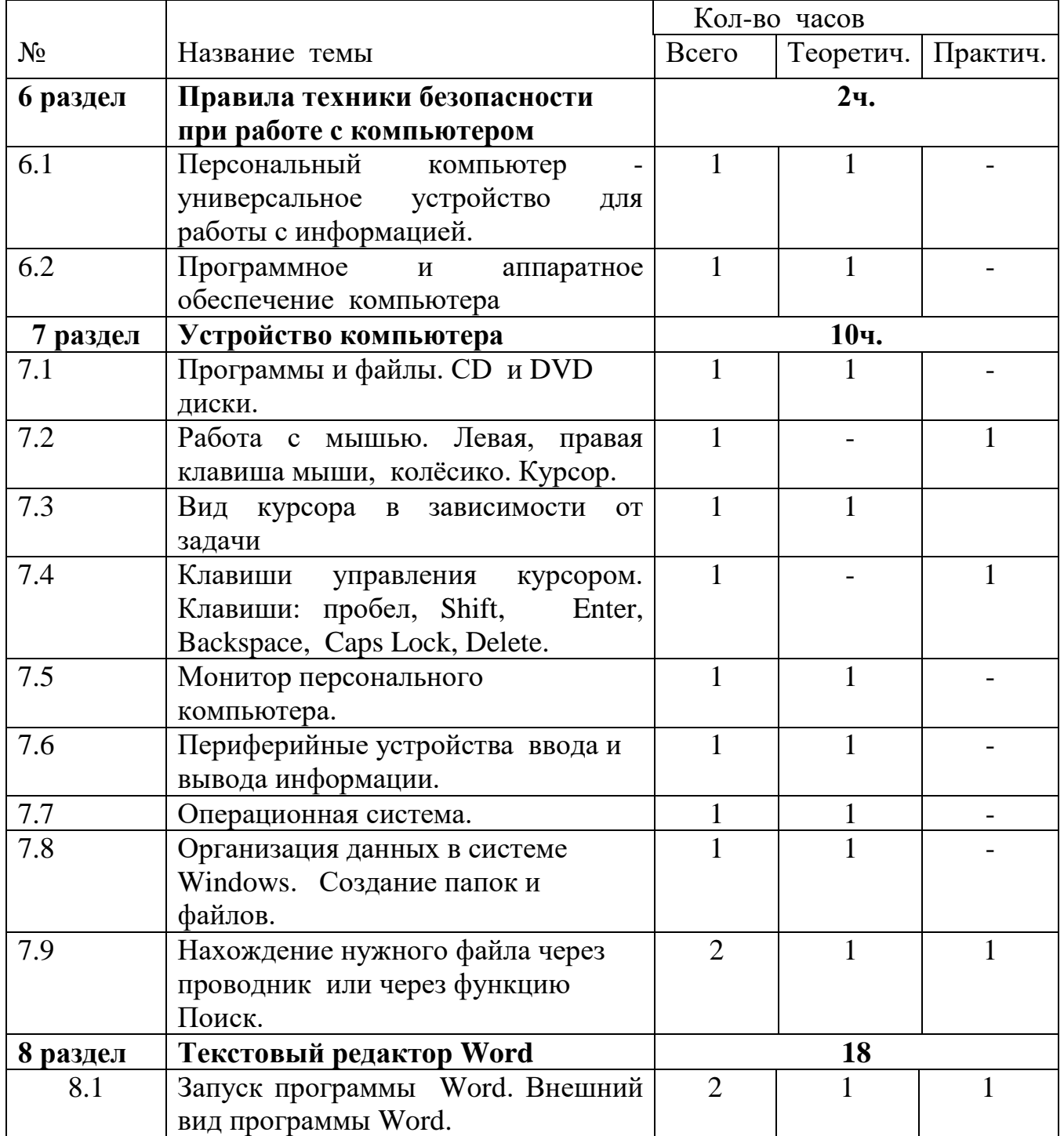

| 8.2   | Создание документа.                                                                              | $\overline{2}$ |    |   |
|-------|--------------------------------------------------------------------------------------------------|----------------|----|---|
| 8.3   | Панель форматирования,<br>вкладка<br>«Главная».                                                  | 1              | 1  |   |
| 8.4   | Буфер обмена (копировать, вставить,<br>вырезать).                                                | 1              |    | 1 |
| 8.5   | Шрифт,<br>абзац,<br>стили,<br>редактирование. Набор текста.                                      | $\overline{2}$ | 1  | 1 |
| 8.6   | Оформление заголовка текста.                                                                     | $\mathbf{1}$   |    | 1 |
| 8.7   | WordArt –<br>функций<br>одна из<br>текстового редактора Word.                                    | $\overline{2}$ | 1  |   |
| 8.8   | Применение различных вариантов<br>оформления<br>заголовка<br>текста,<br>буквицы в начале текста. | $\mathbf{1}$   | 1  |   |
| 8.9   | Текстовый редактор Word. Вкладка<br>«Вставка».                                                   | $\overline{2}$ |    |   |
| 8.10  | Оформление текста картинками.<br>Сборник изображений ClipArt.                                    | 1              |    |   |
| 8.11  | Оформление титульного<br>листа.<br>Надпись титульной страницы                                    |                |    |   |
| 8.12  | Фигуры (геометрические фигуры,<br>линии, фигурные стрелки, звёзды и<br>ленты).                   | $\overline{2}$ |    |   |
| Итого |                                                                                                  |                | 34 |   |

**7 класс (34 часа, 1 час в неделю)**

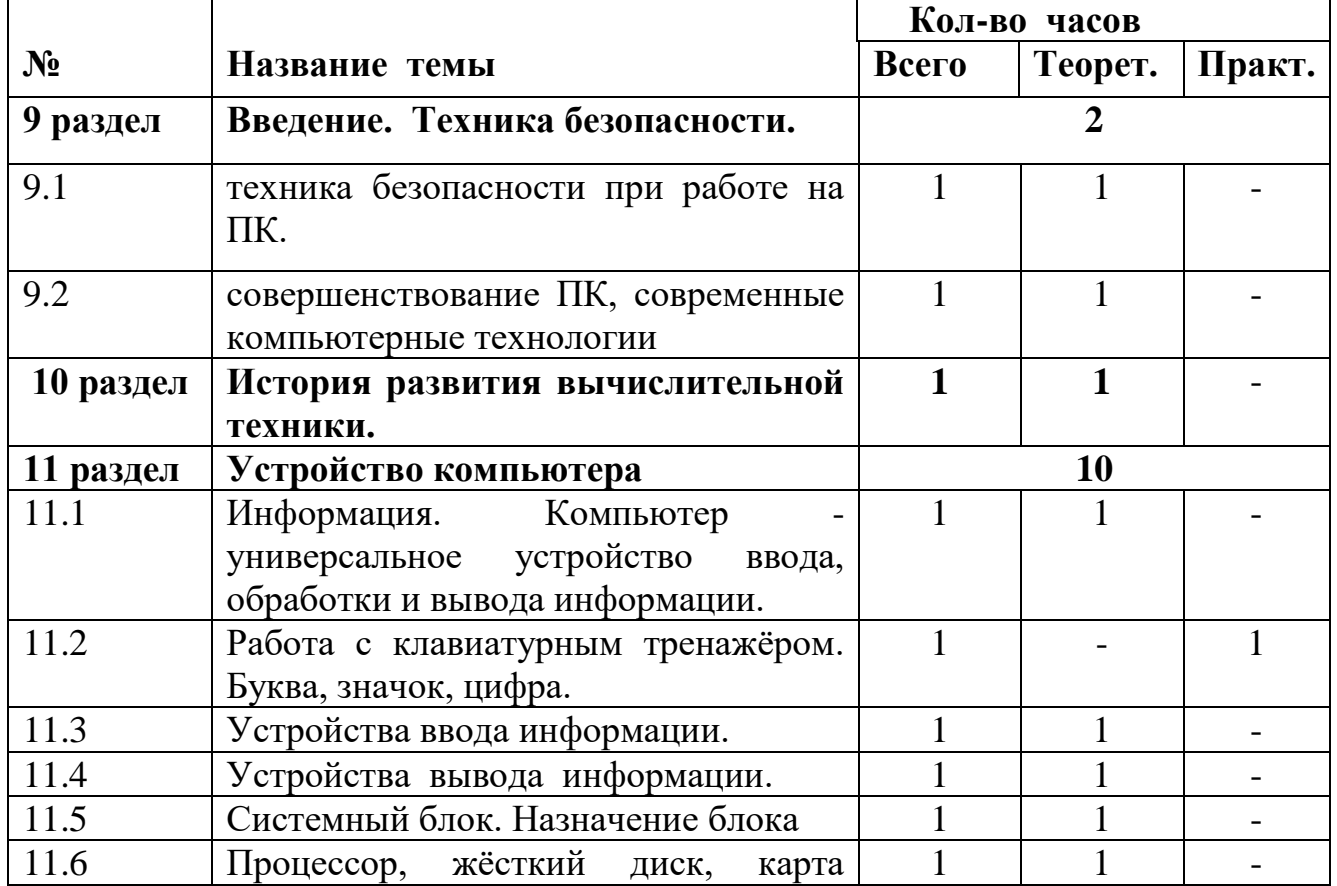

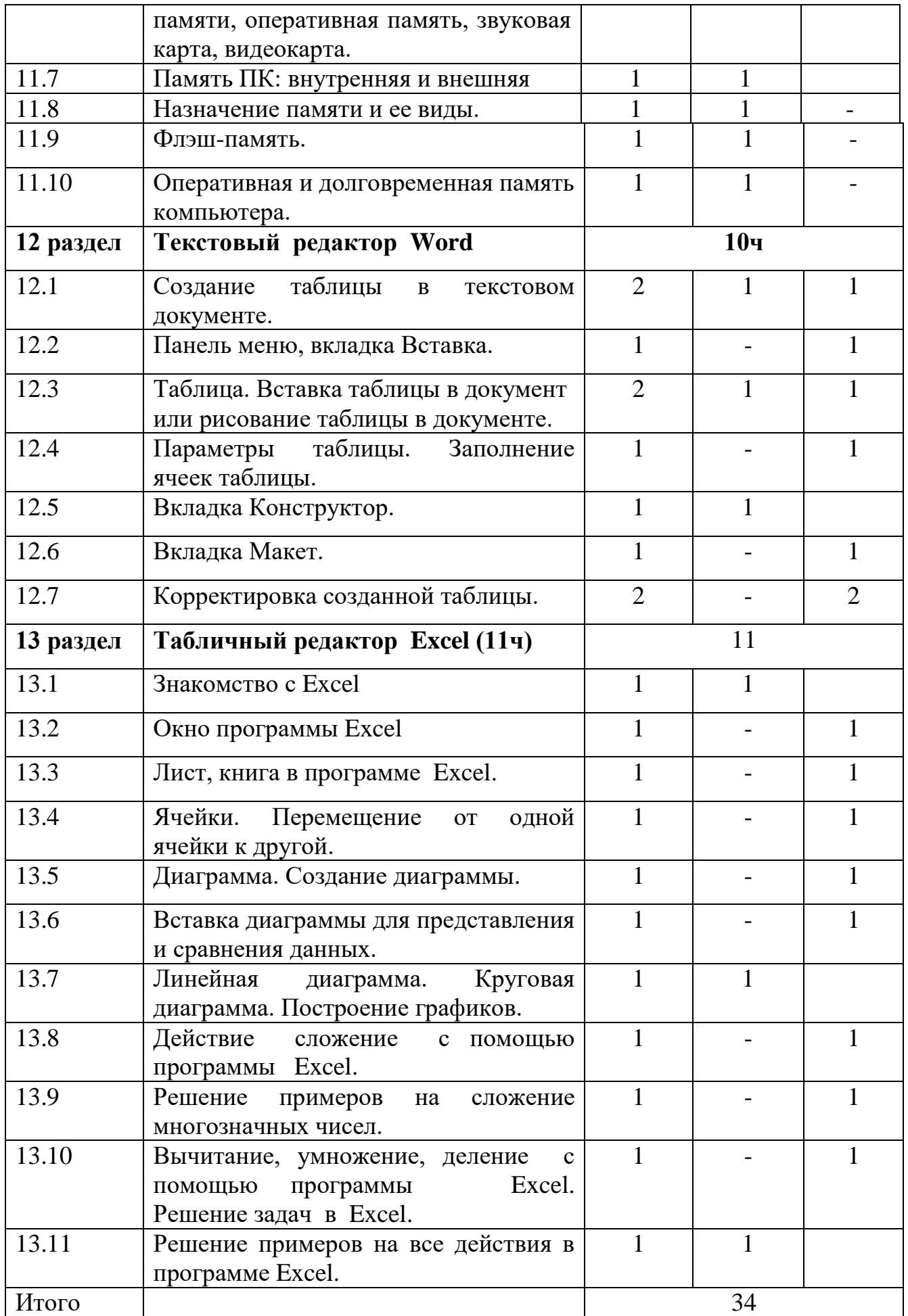

# **8 класс (34 часа 1час в неделю)**

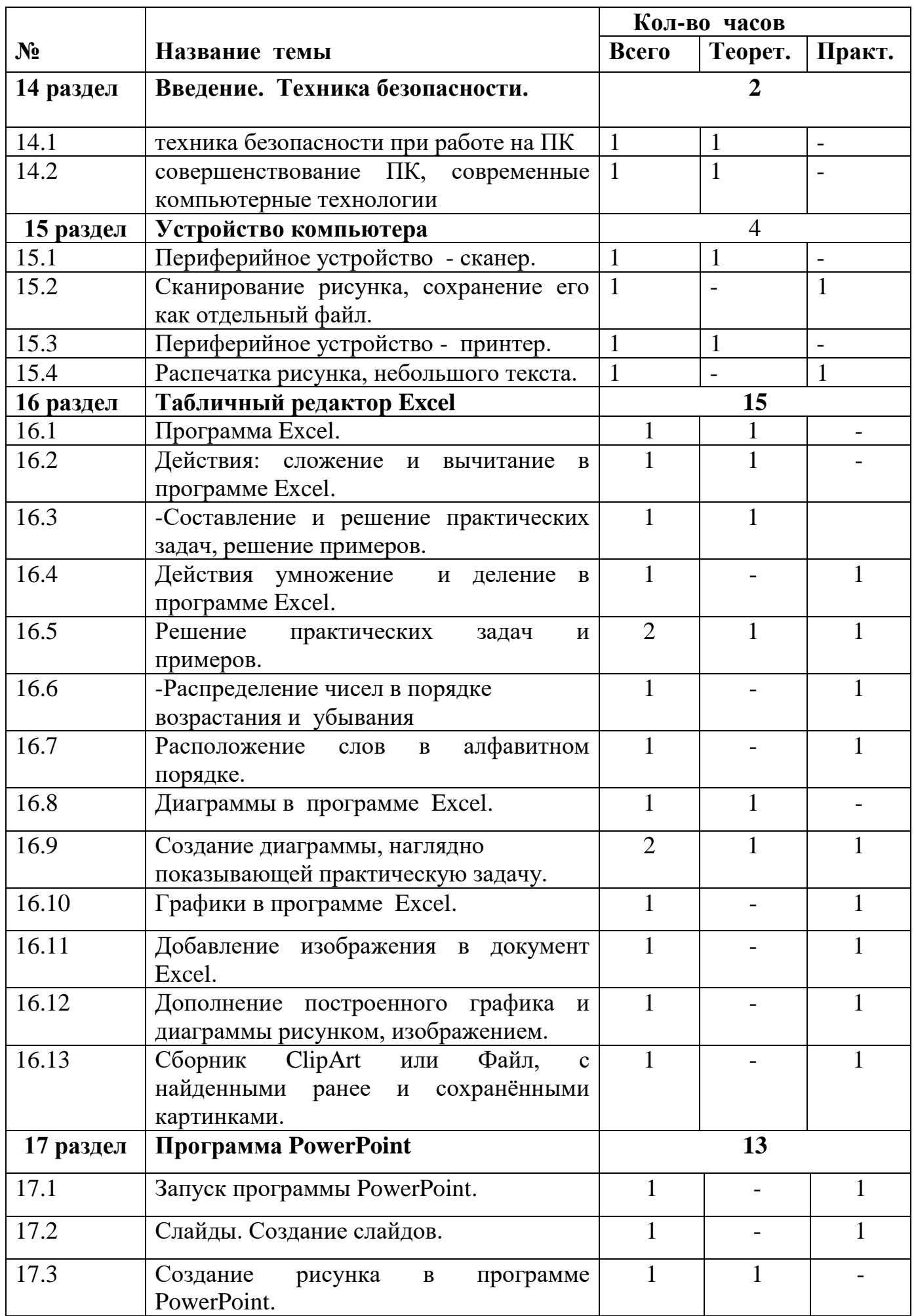

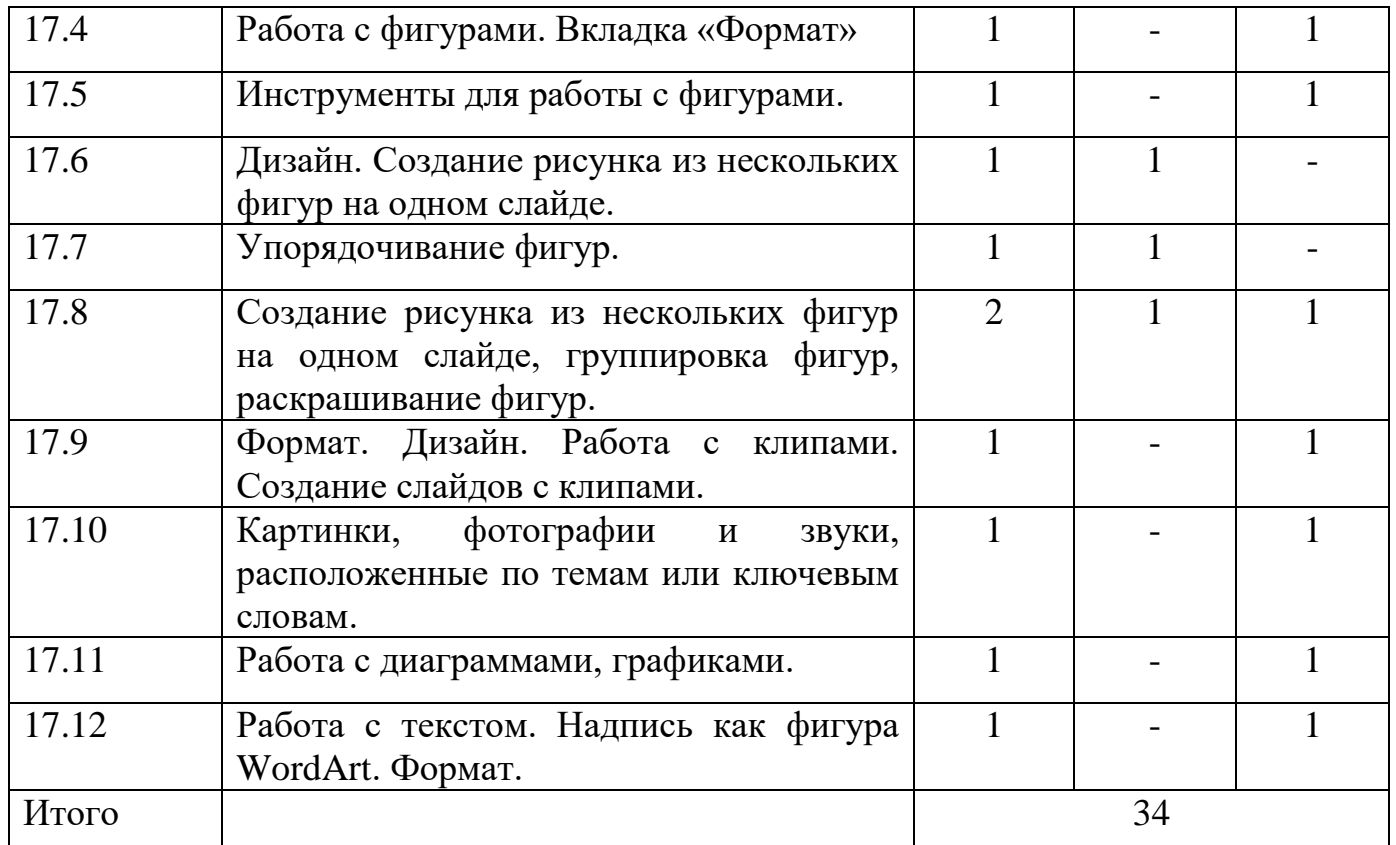

## **9 класс (34 часа 1 час в неделю)**

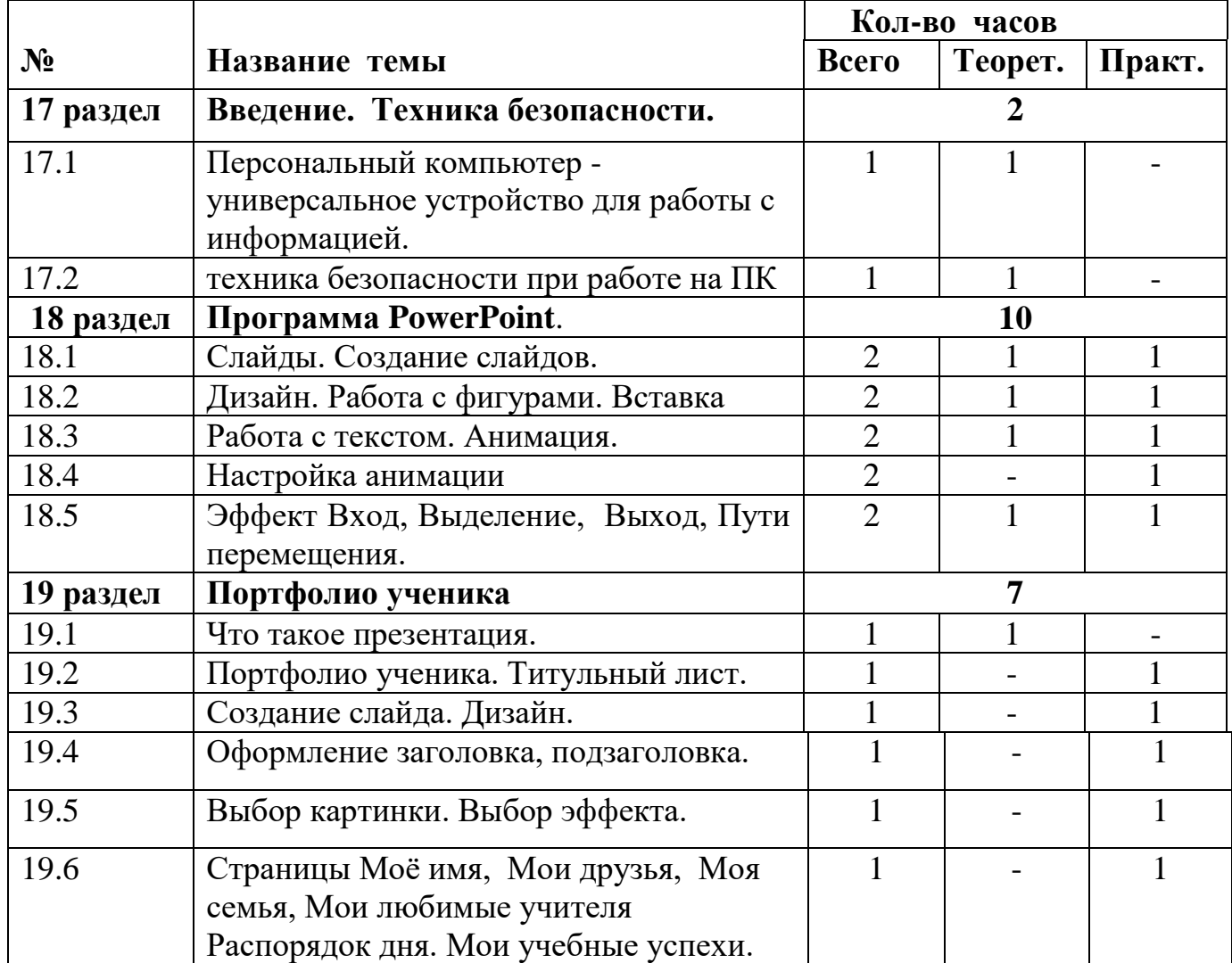

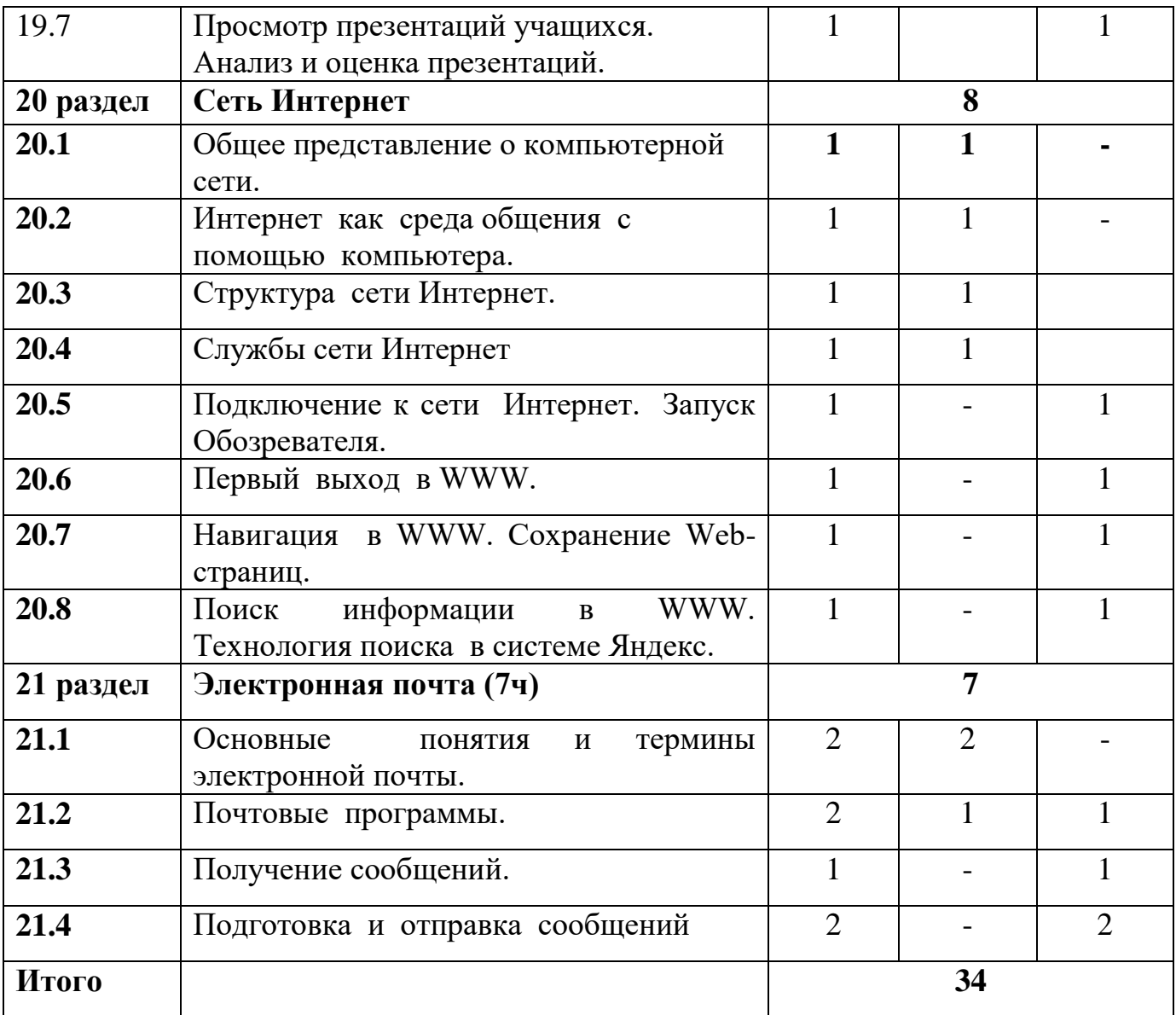